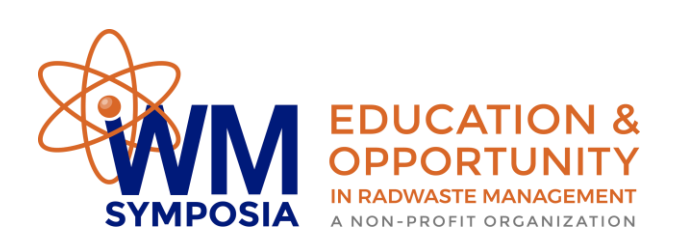

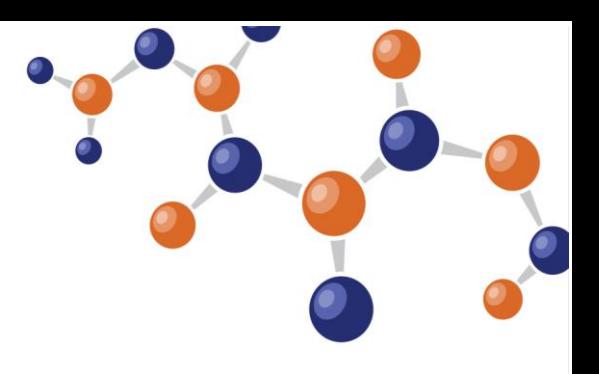

## **INSTRUCTIONS TO DOWNLOAD/PRINT YOUR SESSION CREDIT HOURS CERTIFICATE**

1. Log-in to the Virtual Conference Platform through this [link](https://wmsym.econference.io/public/Yv7JwFi/signin) or from your Profile Home [page:](https://www.xcdsystem.com/wmsym/member/index.cfm)

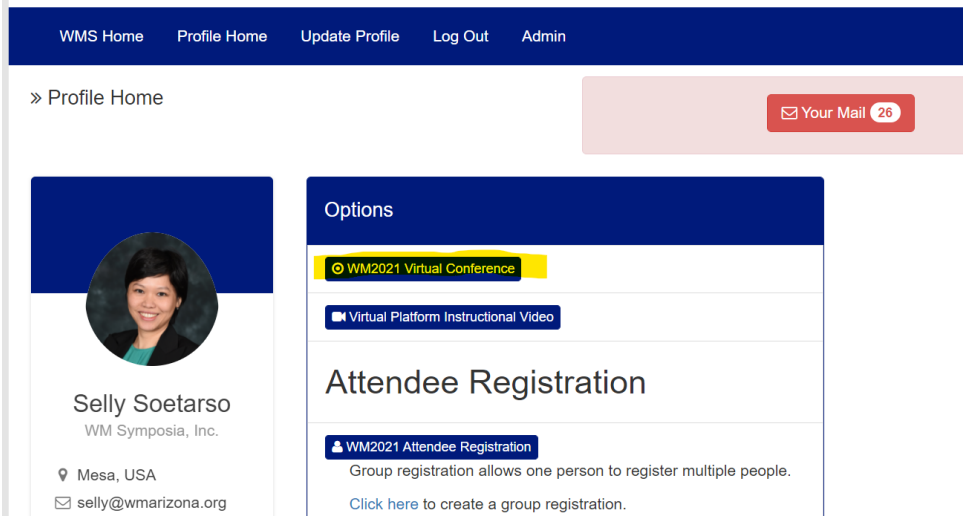

2. Once you are in the Virtual Conference Platform, you can search the session that you'd like to get credit hours from under "Program > All Sessions". Please note that all videos and presentation contents in the platform are available for access through July 1, 2021.

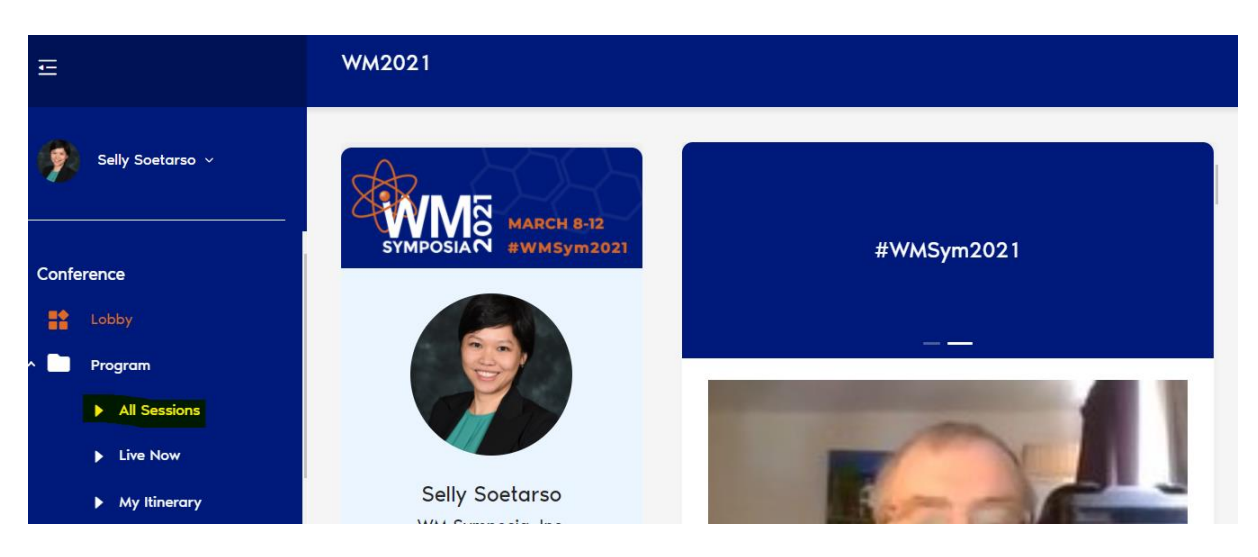

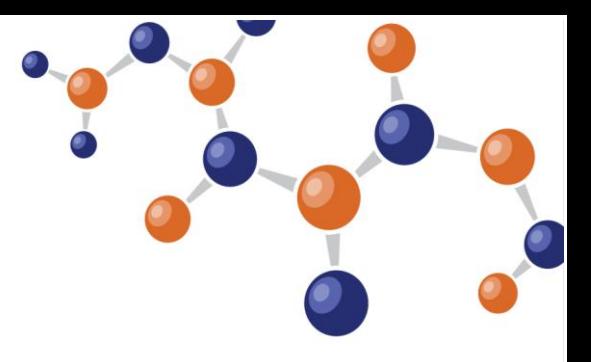

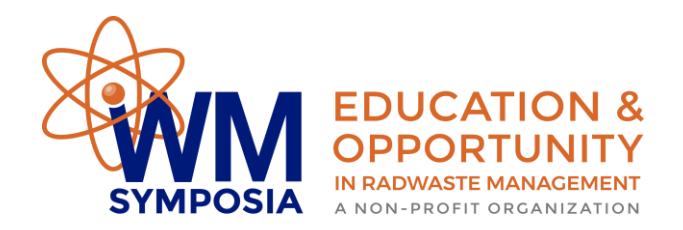

3. Click on the session that you'd like to get credit hours from and watch videos and/or presentations in that session. To receive the credit hours, you will need to submit the evaluation for each session. Click on the "Evaluation" tab and answer all of the questions.

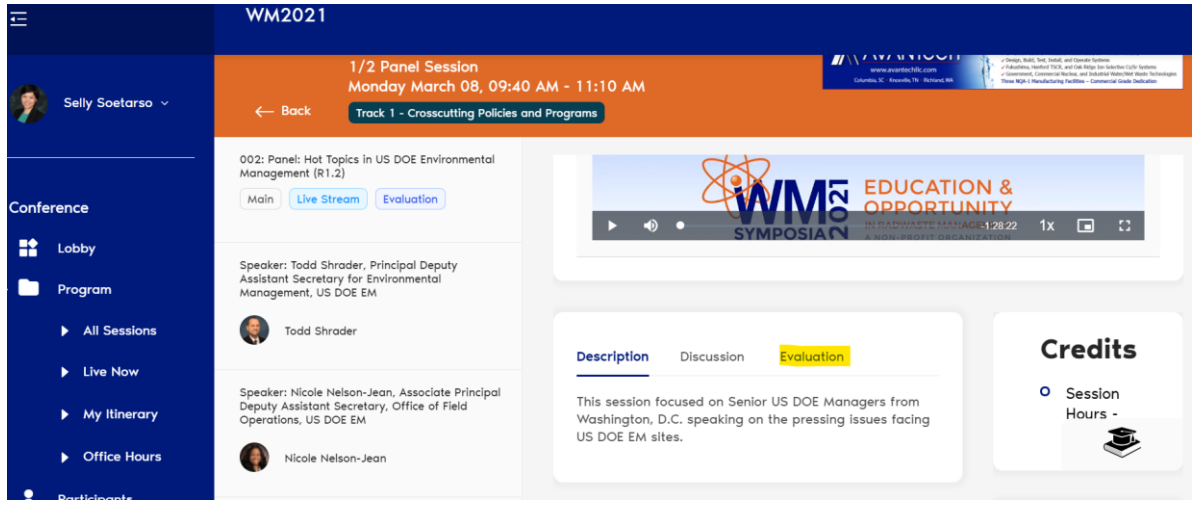

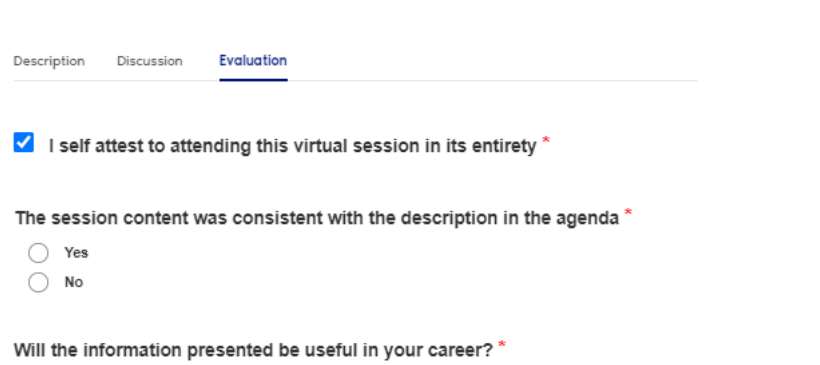

- $\odot$  Yes
- $\bigcirc$ No

Please share your feedback on this session

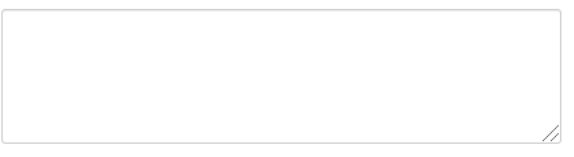

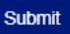

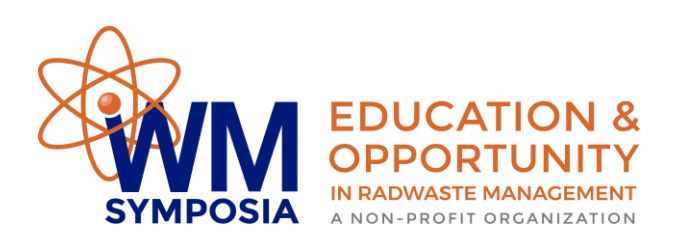

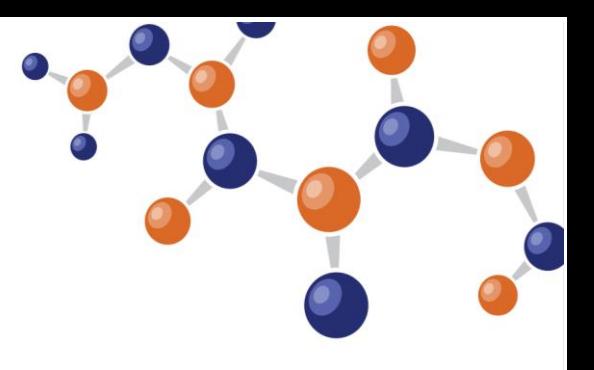

After you submit your answers, you will receive this message.

Description **Evaluation** Discussion

Your Evaluation has been received. Thank you. Credits have been added. You may access your certificate by clicking on "My Account" under your name in the top left of the site.

4. Repeat Step 3 for each session in which you would like to earn credit hours. To download/print your certificate, click on "My Account" under your name on the top left of the page.

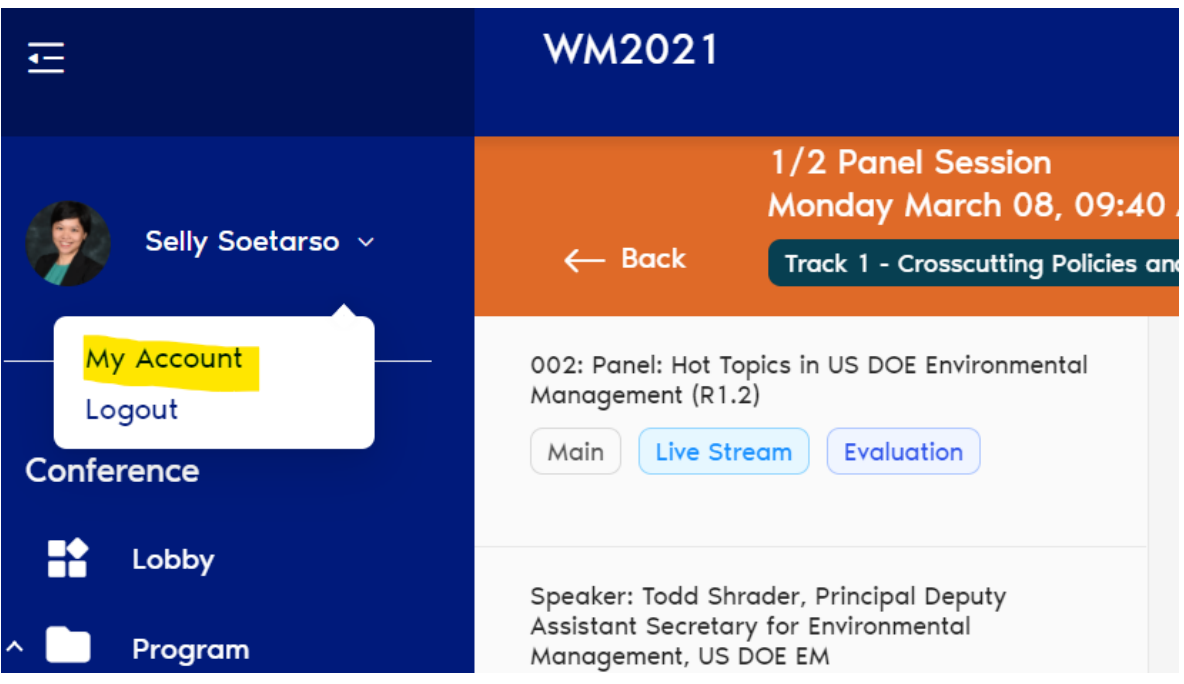

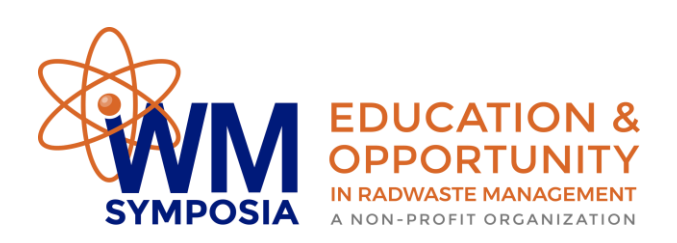

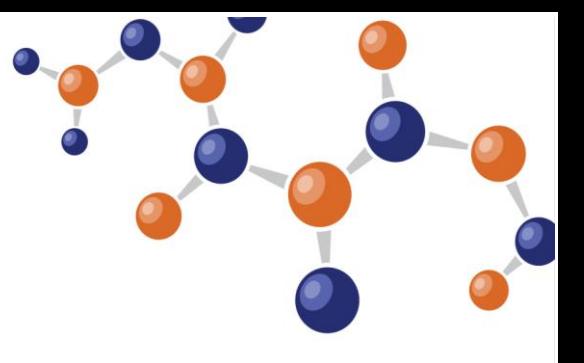

to ف ٹ to on the "My Account" page, click on the "Certificate" tab and click on this icon to download and print your certificate.

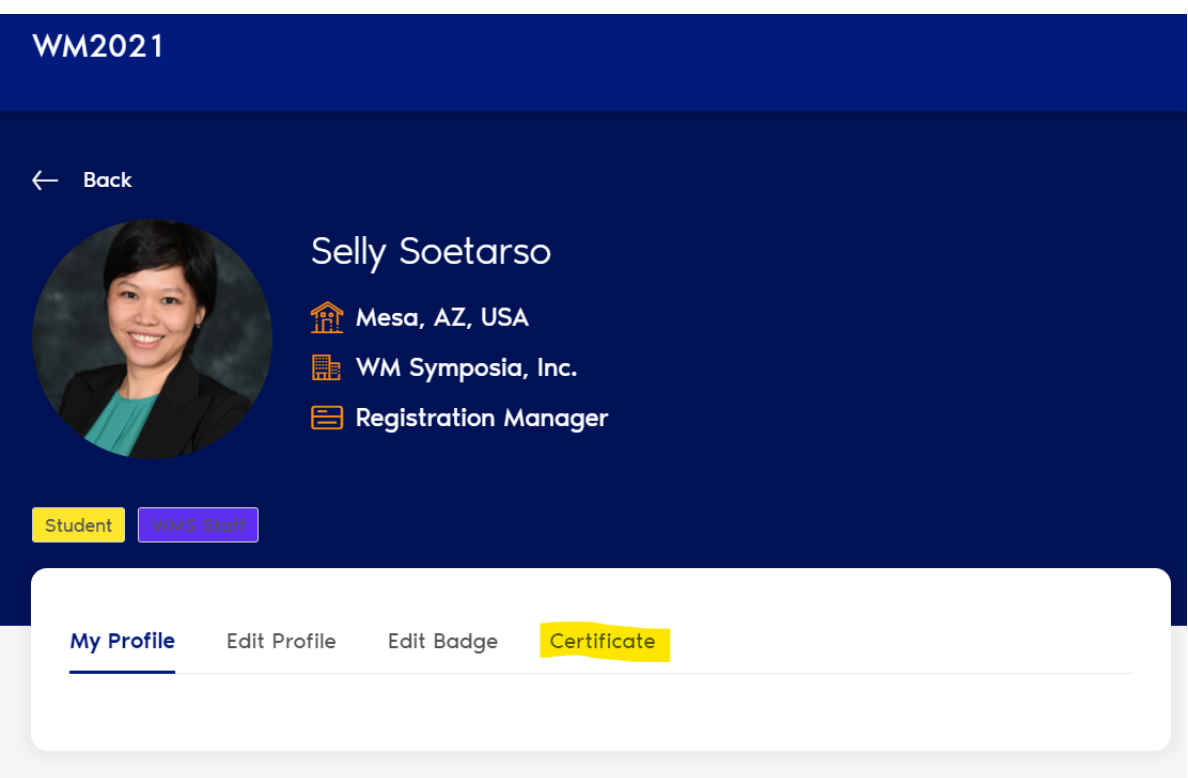

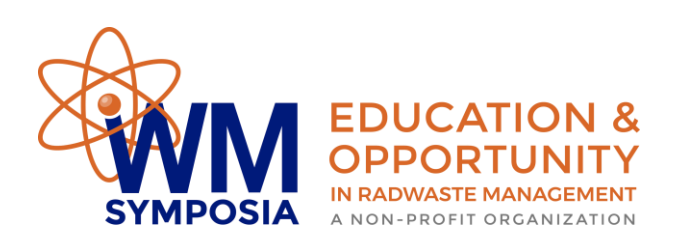

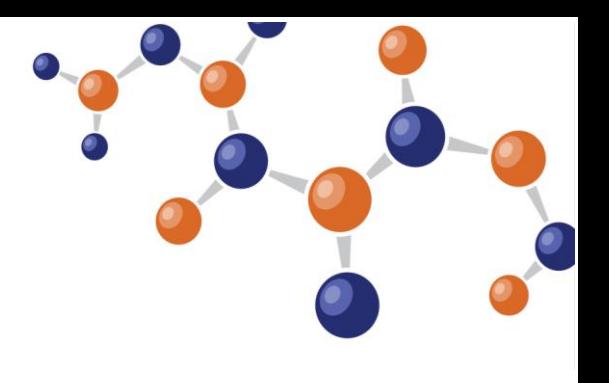

 $\frac{1}{2}$ 

My Profile

Edit Badge

Edit Profile

Certificate

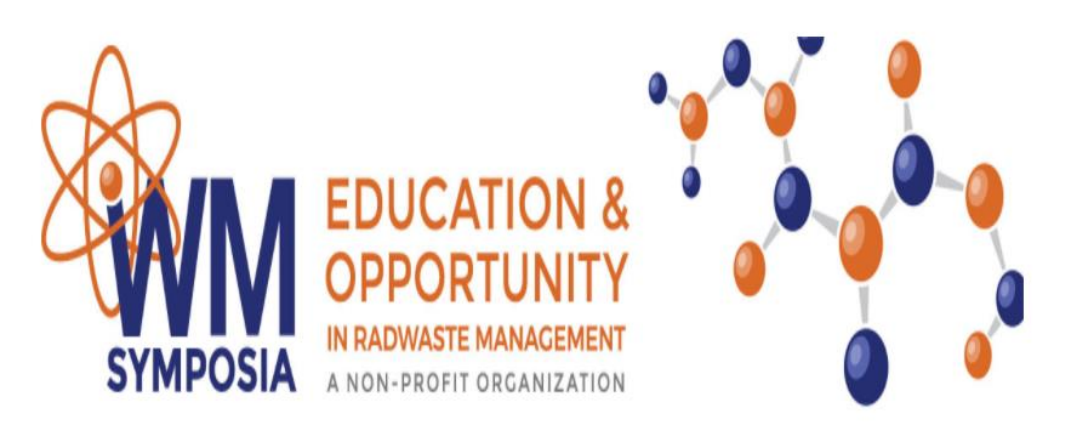

WM Symposia 2021 Virtual Conference

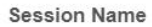

**Session Date Credits** 

Mar/8/2021 1.5

002 Panel: Hot Topics in US DOE Environmental Management (R1.2)

WM Symposia certifies that Selly Soetarso participated in the educational sessions listed above on the dates